### **10 TIP AND TRICKS SU WINDOWS 10**

# neosidec sviluppo<br>soluzioni

web

diritti riservati GUIDA REDATTA E DISTRIBUITA DA NEOSIDEA ©2016 Tutti i diritti riservatiE DISTRIBUITA DA NEOSIDEA ©2016 Tutti **GUIDA REDATTA** 

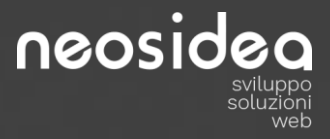

#### **Cosa possiamo fare con Windows 10?**

I più nostalgici restano affezionati al mitico Windows XP, alcuni si sono trovati a lavorare con Vista per finalmente ritrovare la serenità dell'ambiente stabile e performante rappresentato da Windows 7.

Ieri parlavamo di Windows 8 e il suo immediato successore 8.1 ma tutto questo è ormai storia. E' arrivata l'era di Windows 10, c'è già chi ne è rimasto affascinato e chi invece oppone un po' di resistenza al cambiamento ma ciò che è certo è che questa nuova piattaforma di Microsoft ha superato tutte le precedenti per funzioni e versatilità. Chissà se sentiremo la mancanza dei suoi predecessori?

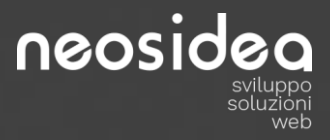

#### **Cosa possiamo fare con Windows 10?**

Windows 10 è stato presentato il 30 settembre 2014 e lanciato l'anno dopo. C'è chi lo ama e chi lo odia, soprattutto considerando che entro pochi mesi la versione free non esisterà più, a vantaggio di quella a pagamento.

Quali sono però i 10 trucchetti in cui possiamo cimentarci se abbiamo questo sistema operativo sul nostro portatile?

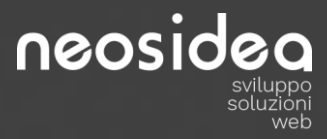

#### **10 idee per Windows 10 – 1. Lingua**

Modificare la lingua. Cosa succede se vogliamo avere il nostro Windows in una lingua diversa da quella di default? Non precipitatevi alla facoltà di Informatica e di Lingue alla ricerca di interpreti: sarà sufficiente cliccare su Settings/Time & Language.

Se la lingua che desiderate impostare non è presente nella lista di default, potrete aggiungerla tramite la voce Add a language e scaricando il language pack. Il vostro Windows in cinese mandarino è pronto!

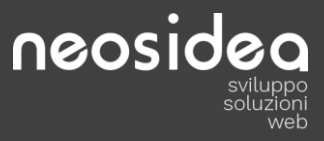

#### **10 idee per Windows 10 – 2. Password**

Chi ha bisogno di una password lunga e complicata quando per accedere ai nostri dati possiamo usare un'immagine?

Windows 10 permette infatti di usare proprio una foto come password. Sicuro, rapido e facile anche per chi spesso è troppo impegnato per ricordarsi tutto.

## neosidea

### **10 idee per Windows 10 – 3. Registrazioni**

Registrare la schermata visualizzata. Windows 10 ha infatti al suo interno il registratore di schermo. Questo strumento può essere di grande aiuto a chiunque dedichi parte del suo tempo a creare tutorial da inserire su Youtube e sul proprio sito: videogiocatori, sistemisti, amanti del fotoritocco…

In particolare, l'utente dovrà premere la combinazione di comandi Windows + G. il filmato così creato sarà salvato automaticamente nella directory Video/Acquisizione.

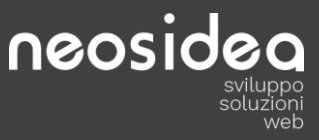

### **10 idee per Windows 10 – 4. Memoria**

Quanto spazio occupano le app scaricate? Facile scoprirlo, grazie alla cartella Impostazini/Sequenza/Archiviazione.

Selezionato l'hard disk desiderato, si potrà visualizzare quanto pesano (e quindi quanta memoria occupano) i singoli programmi.

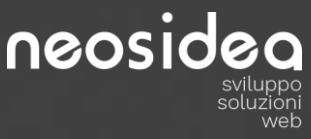

#### **10 idee per Windows 10 – 5. Menu Start**

Personalizzazione del menu Start, il buono di 8 e la classe di seven.

Il menu Start di Windows 10, a differenza dei suoi predecessori, è molto più minimal, con le sue poche opzioni, rispetto a quanto eravamo abituati in precedenza. Per modificarlo e renderlo conforme alle esigenze dell'utente, si possono scegliere gli elementi da far comparire tramite Options > Personalize > Home.

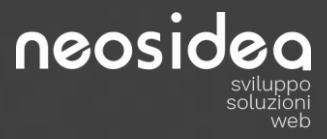

#### **10 idee per Windows 10 – 6. Ricerca**

Con Find my device. Windows 10 si trasforma anche in detective per ritrovare pc scomparsi. Come?

Tramite il comando Start/Update & Security/Find My Device/Change/Save my device's location periodically. In caso di smarrimento o furto del pc, connettendosi al proprio account Windows si potrà visualizzare l'ultima localizzazione conosciuta del dispositivo.

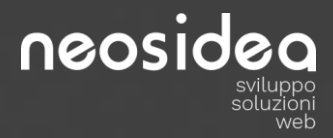

### **10 idee per Windows 10 – 7. Mappe**

Saprai sempre dove sei e dove andare: con Windows 10 le mappe sono consultabili anche offline, senza connessione internet.

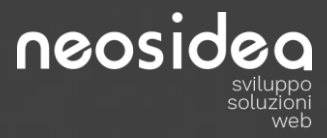

#### **10 idee per Windows 10 – 8. Cortana**

I più "antichi" ricorderanno Clippy, la graffetta animata assistente di Office. Oggi c'è **Cortana**, l'instancabile ed informatissimo assistente intelligente.

Vicino al pulsante Start c'è una delle funzioni più controverse dell'intero sistema operativo. Cortana è la versione per Windows di Siri o, per usare una definizione più formale, l'assistente personale del sistema operativo.

Si può scegliere di digitare la ricerca o trasmetterla a voce tramite il microfono, ma in ogni caso Cortana è pronta a rispondere a svariate richieste, come conferma Windows: da "Sposta l'evento delle 15 alle 16" a "Quante calorie ha un uovo sodo?".

# **10 idee per Windows 10 – 9. Appunti web**

neosidea

Prendere appunti scritti e disegnati ovunque… anche sul web. Con Windows 10, è possibile prendere annotazioni e appunti su qualsiasi sito web si stia visitando in quel momento.

L'icona "Edit" in alto a destra permette di usare la schermata online per disegnare e cancellare, sottolineare, fare screenshot e condividere. Sarà poi possibile condividere le proprie selezioni tramite Onenote.

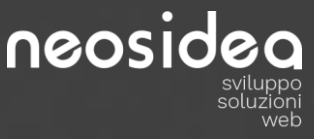

#### **10 idee per Windows 10 – 10. Solitario**

Torna, a grande furore di popolo, il gioco offline più amato: Solitario. Dopo un periodo di assenza da Windows 8, torna il gioco per eccellenza dei momenti di noia o assenza di connessione: il Solitario. Il restyling comprende però anche il nome, diventato Microsoft Solitaire Collection Preview. Per trovarlo, niente più menu Start, ma bisognerà cercarlo tra le App.

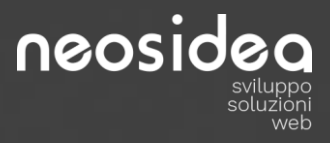

### Grazie per aver letto i nostri consigli!

Che ne pensi? Se ti sono piaciuti, vieni a trovarci su

[www.neosidea.com](http://www.neosidea.com/)

o visita le nostre pagine:

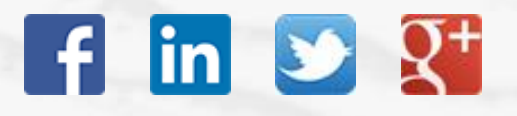

TI ASPETTIAMO!

assistenza commerciale dal lunedì al venerdì ore 09.00 - 19.00 (+39) 011.19741842

Neosidea Group Corso Re Umberto 88 10128 Torino info@neosidea.com

neosideo